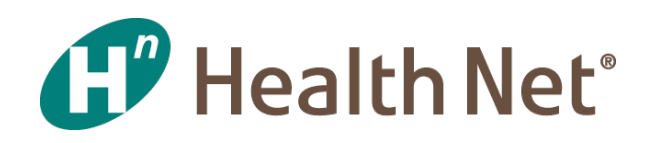

# **Partners In Performance**

## **Focusing Professional Encounters — Capturing the Visit**

**August 27, 2019**

**Coverage for** every stage of life™

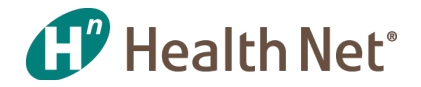

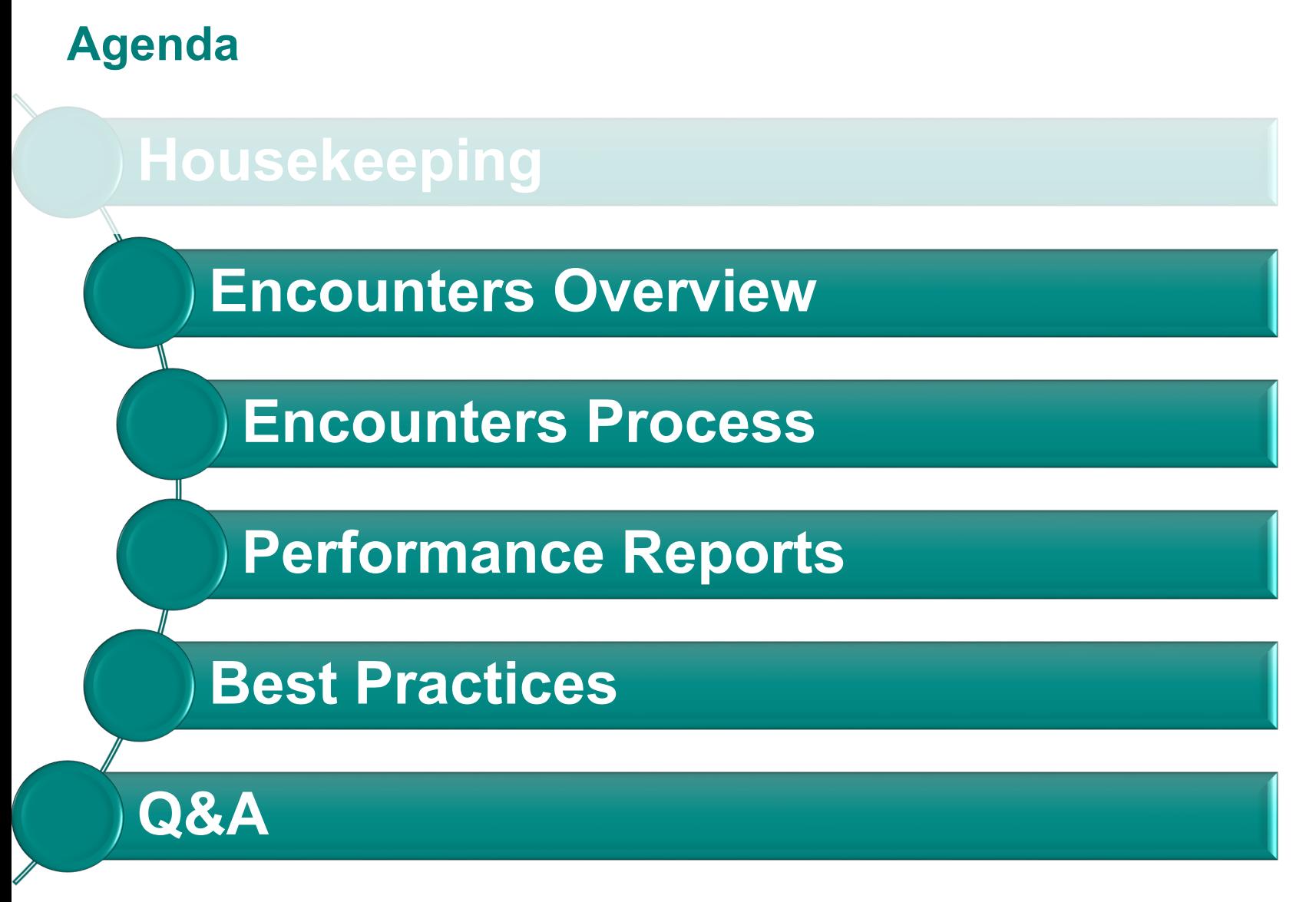

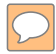

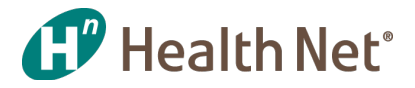

## **What is an Encounter?**

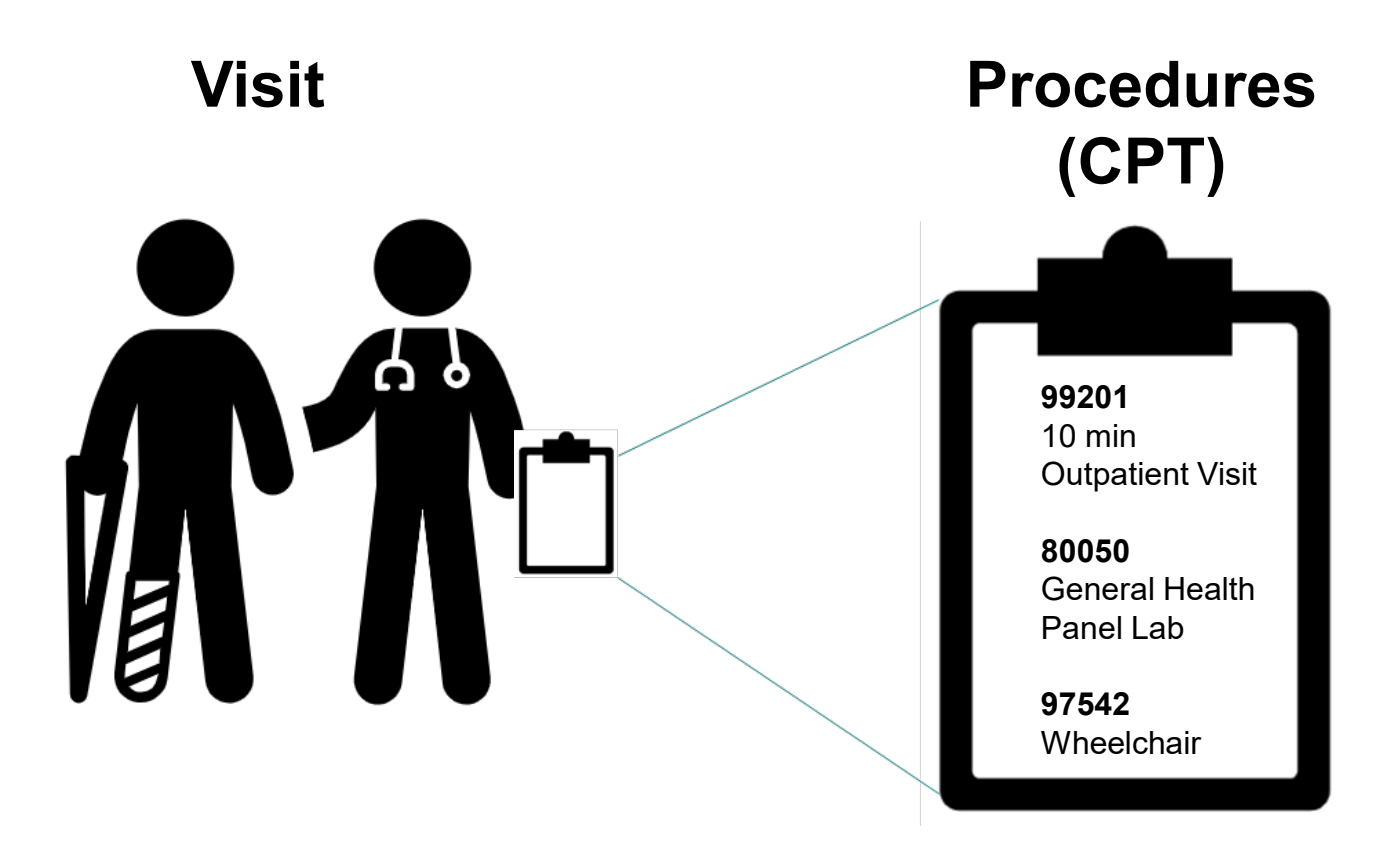

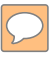

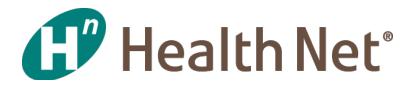

## **How is an Encounter different than a claim?**

**Encounter = Capitated**

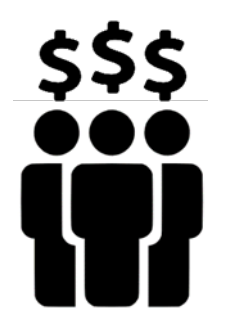

Rate \$\$\$ per member **Claim = Fee-for-Service** 

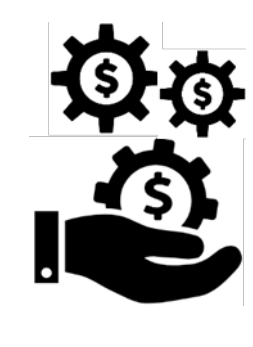

Fee \$\$\$ per service

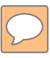

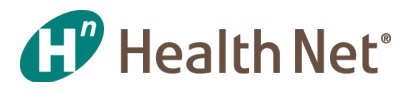

## **Why are Encounters important?**

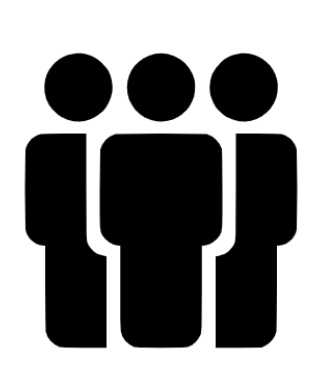

Track Health Services Given to Our Members

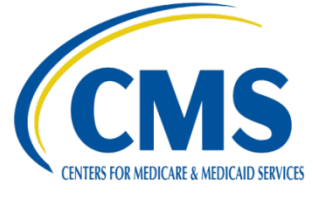

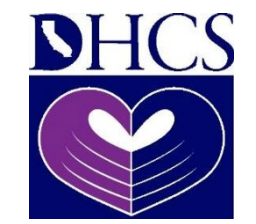

**Regulatory Reporting** Requirement

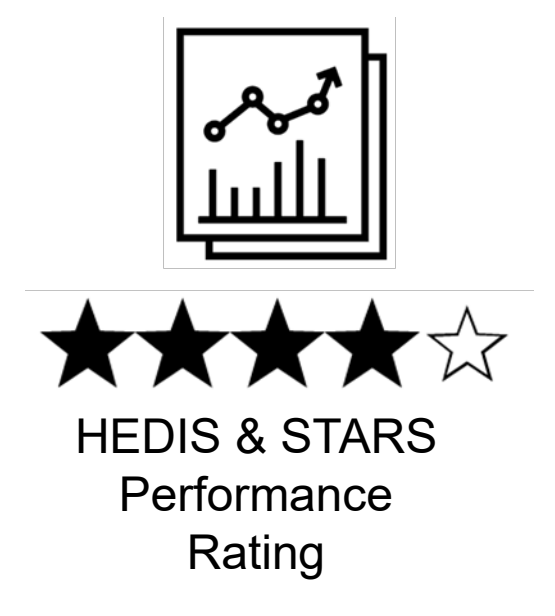

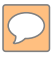

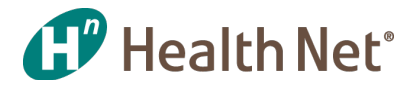

## **What are the different types of Encounters?**

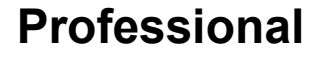

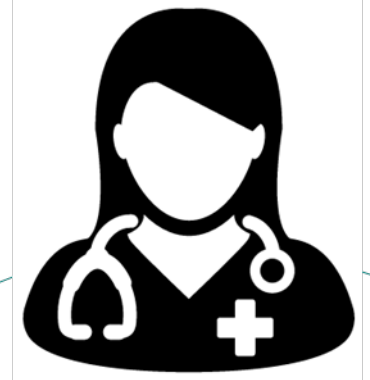

Institutional

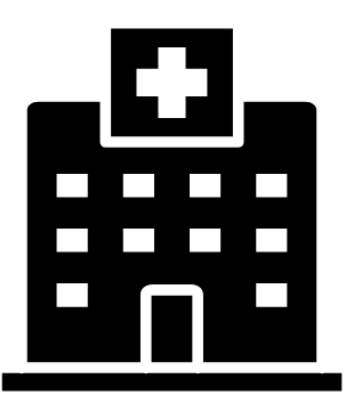

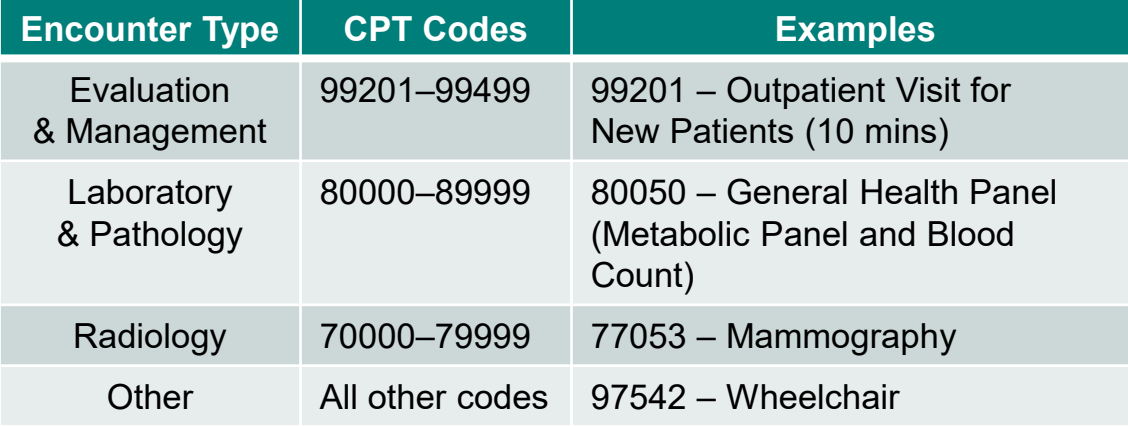

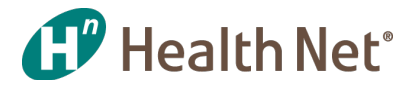

## **Knowledge Review**

#### **What is an encounter? Select the best answer**

- Outpatient Visit
- Service Line
- Procedure
- Patient-Physician Visit
- All of the above

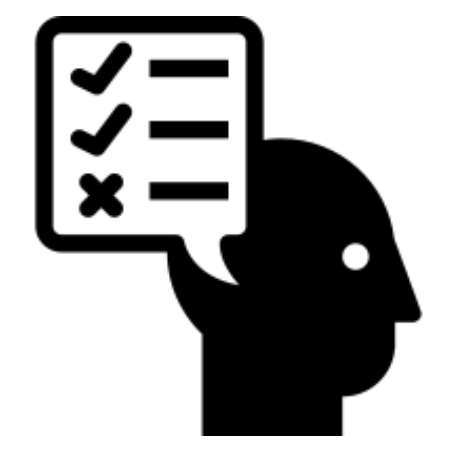

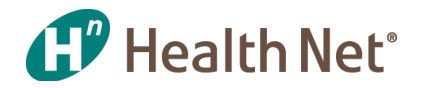

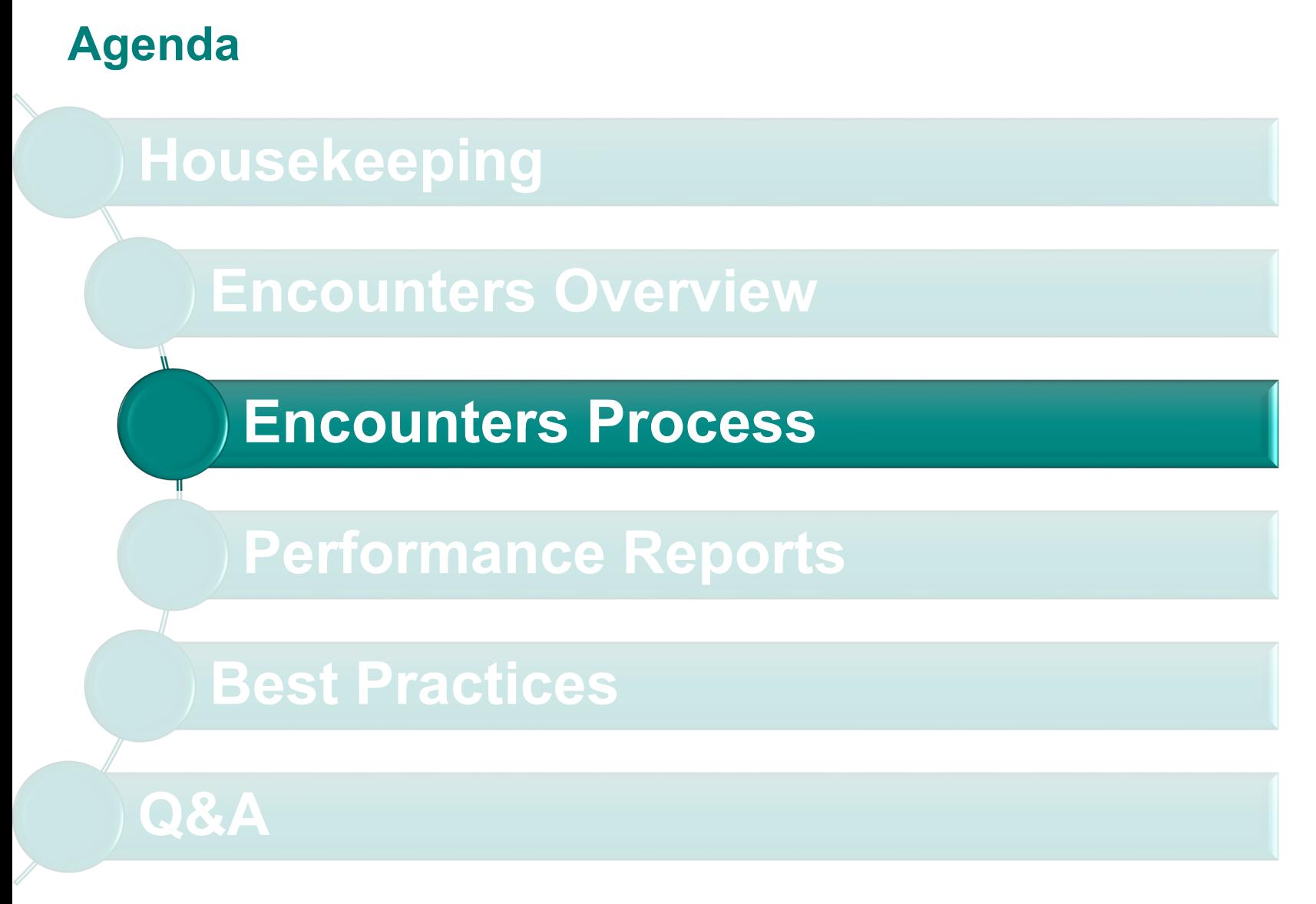

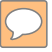

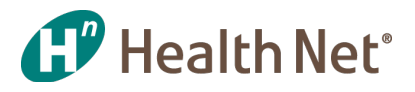

## **How are professional encounters sent to Health Net?**

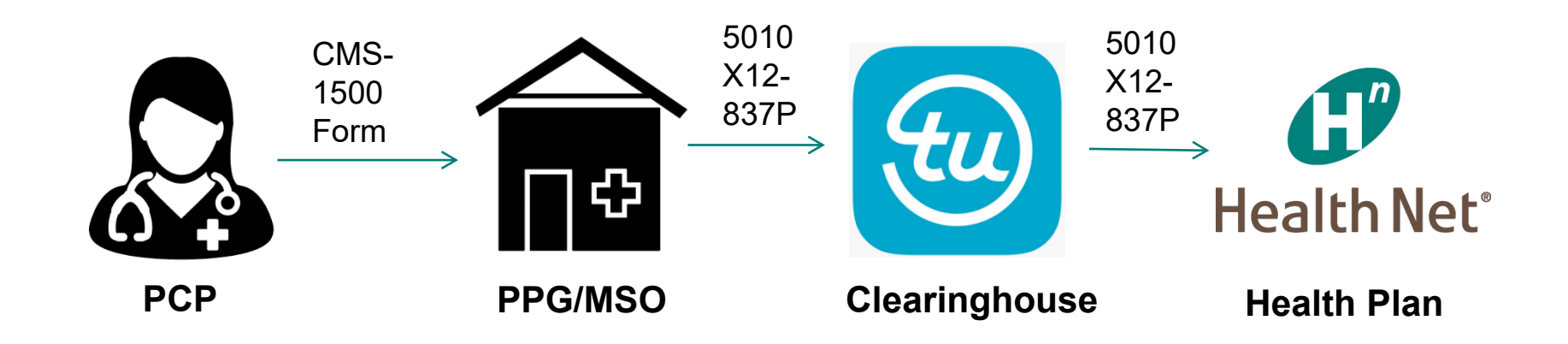

# How can you tell if all the necessary data fields  $\mathbf{C}^p$  Health Net<sup>®</sup> **are being sent in the encounter data file?**

**WEDI SNIP Level Validation :**

**Health Net Validates up to SNIP Partial Level 5**

- **1. EDI Syntax Integrity\*\*** *Header, segment, loop and file structure information is present*
- **2. HIPAA Implementation Guide Requirement\*\*** Q*ualifiers or segments required by HIPAA*
- **3. HIPAA Balance** E*xample is that line amount must add up to billed amount*
- **4. HIPAA Inter-Segment Situation** *If A occurs B must occur, example if address present, zip must be included*
- **5. HIPAA External Code Set** V*alidates diagnosis and procedure codes*

\*Hard Edits

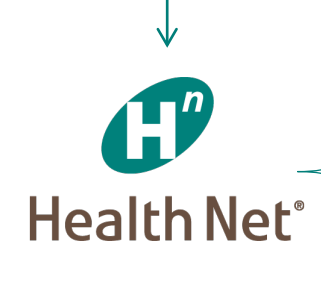

**Front-end EFT** File Level Edits **EDI Team** SNIP Level II **Plan Specific Edits** *e.g. submitter ID, Member eligibility, duplicate, void, adjustment and replacement logic, Medicare allowed amount & patient responsibility.*

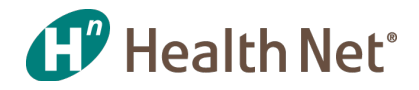

## **What are common errors for rejecting an encounter and how do I correct an encounter that was rejected based on edits?**

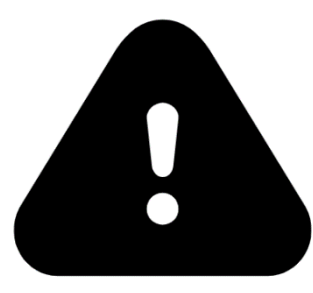

See Appendix C-D for screenshot of TU's Claims Dashboard that lists rejections

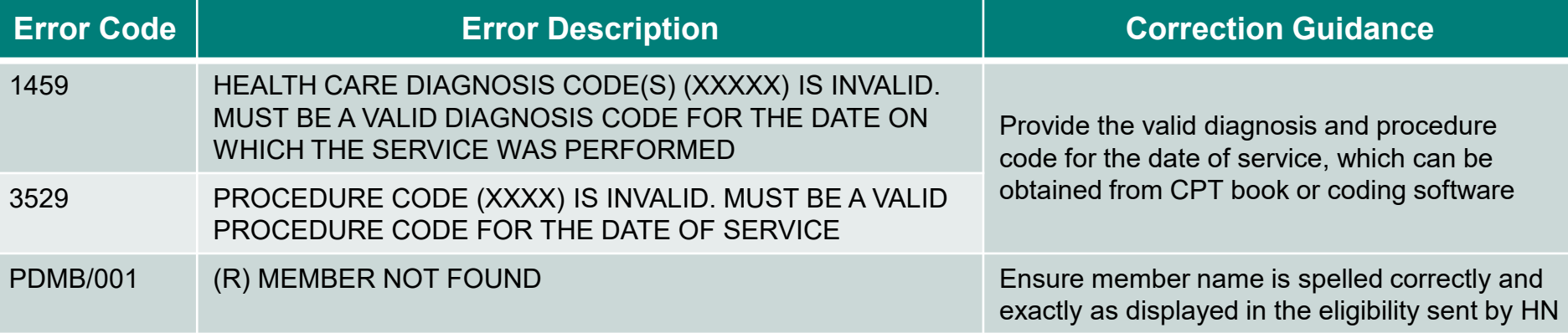

Note: If submitter does not utilize the portal as a means of correction, than submitter should correct and/or modify encounter data in the provider's internal system and resubmit.

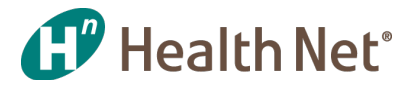

## **What is Health Net's duplicate logic?**

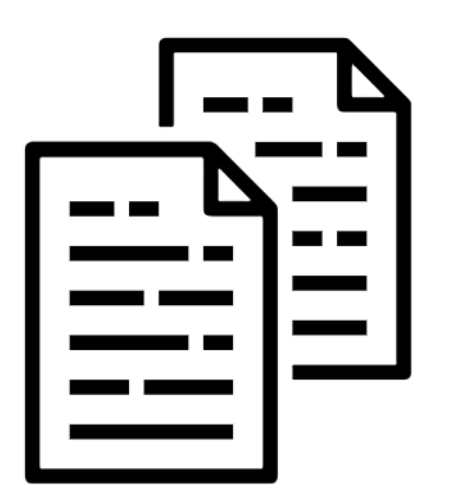

#### **Professional Encounter Duplicate Logic**

- 1. Member
- 2. Provider (*Billing provider or Rendering provider*)
- 3. Date of service
- 4. Procedure code
- 5. Modifier 1-4
- 6. Frequency code
- 7. Check / Processed date

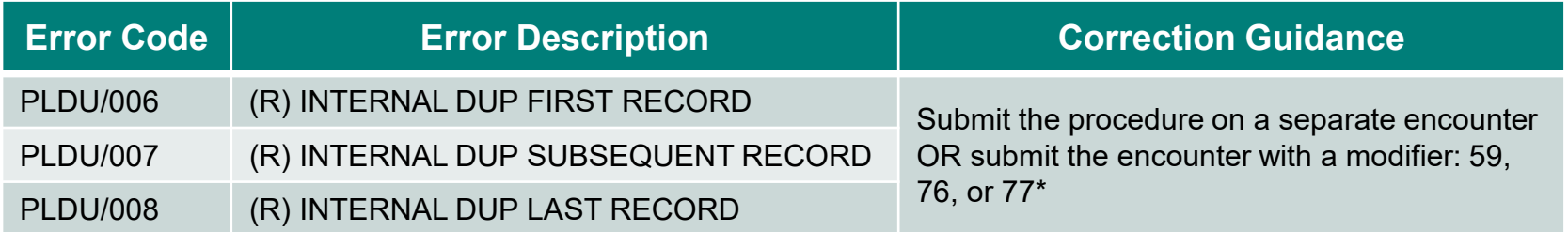

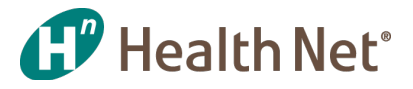

## **Can I modify encounters that have been accepted?**

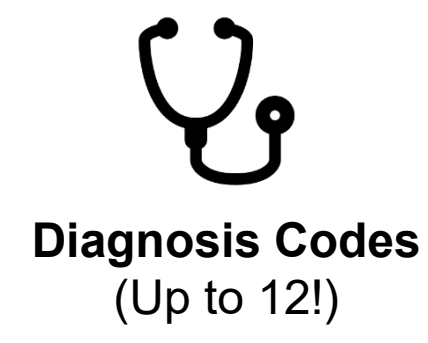

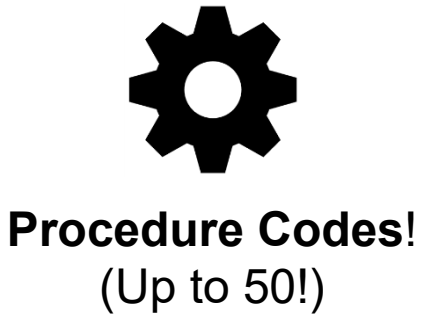

#### **2 Step Process**

- 1. Frequency code 7 (replacement) must be sent in the CLM segment
- 2. Ensure processing date in the DTP\*573 segment is greater than the original DTP\*573 date

Note: If ClearIQ is not used then submitter needs to make these changes on their internal 837 file to be submitted to TU

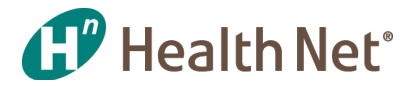

## **Knowledge Review**

#### **What are the three most common encounter errors? Select all that apply**

- Invalid diagnosis code
- Member not found
- Paid amount blank
- Invalid procedure code
- Member not eligible for beginning service date

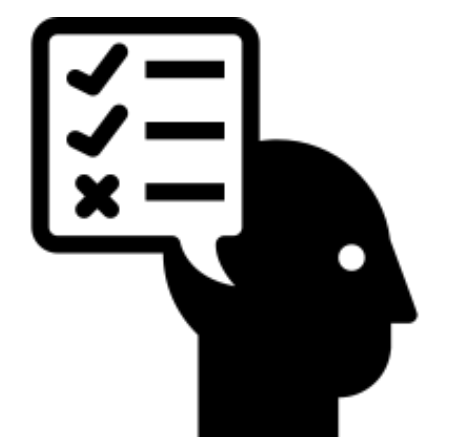

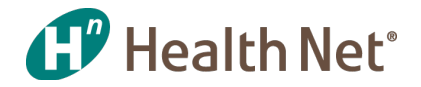

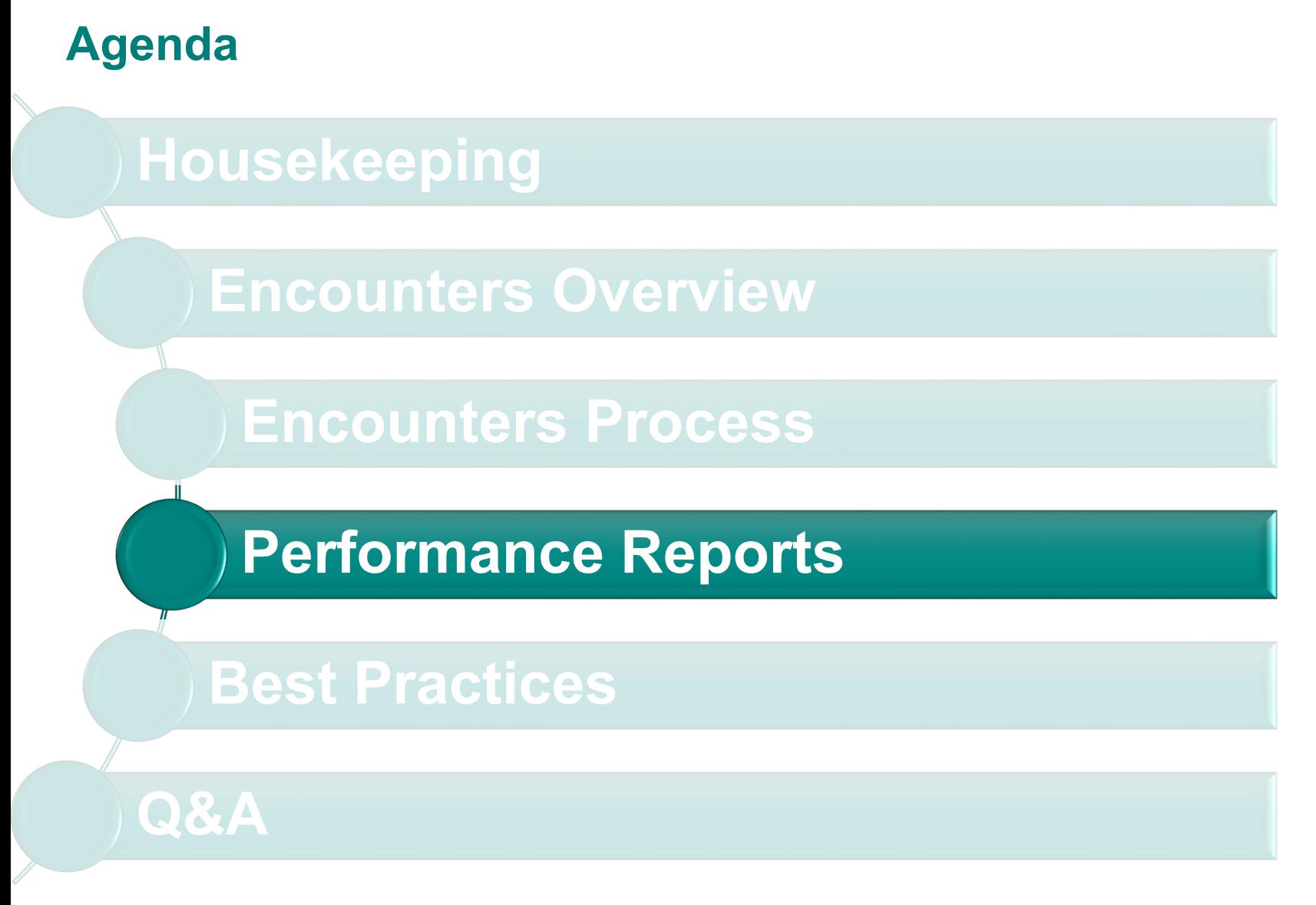

![](_page_15_Picture_0.jpeg)

## **What are Key Performance Indicators for Encounters?**

![](_page_15_Picture_2.jpeg)

**Rejection Rate Definition:** percentage of total encounters that are denied **Performance Standard:** < 5%

![](_page_15_Picture_4.jpeg)

**Volume**

**Definition:** the number of service lines (CPT codes) rendered as Per Member Per Month (PMPM) **Performance Standard:** ≥ 75<sup>th</sup> peer percentile

![](_page_15_Picture_7.jpeg)

#### **Timeliness**

**Definition:** the number of days starting from the DOS to when the encounter was received by Health Net **Performance Standard:** 75% within 75 days

![](_page_16_Picture_0.jpeg)

![](_page_16_Picture_1.jpeg)

## **Daily Encounter Batch Reports**

KPI: Volume and Rejects

#### **Health Net, Inc - DAILY Encounter Batch Reports**

Submitter: FHC00000123

![](_page_16_Picture_27.jpeg)

#### **Health Net Professional Reject Summary Report** ENC420PS

![](_page_16_Picture_28.jpeg)

![](_page_17_Picture_0.jpeg)

#### **Medicare and Commercial Professional Encounter Performance Status**

#### KPI: Volume

![](_page_17_Picture_14.jpeg)

#### **Medi-Cal Professional Encounter Performance Status**

![](_page_18_Picture_1.jpeg)

#### KPI: Volume

![](_page_18_Picture_23.jpeg)

**(Total accepted encounters** ÷ **total membership)** × **12 (months)** = **PMPY**

#### **Medi-Cal Professional Encounter Performance Status**

![](_page_19_Picture_1.jpeg)

#### KPI: Timeliness

#### MEDI-CAL PROFESSIONAL ENCOUNTER PERFORMANCE STATUS

**TIMELINESS** 

 $\frac{555}{566}$ 

 $\frac{847}{853}$ 

 $\frac{478}{478}$ 

581<br>581

**ENCOUNTER RECEIPTS** ACCEPTED BY MAY 31, 2019 by DATE of SERVICE

98% MEDICAL PROVIDERS GROUP % within 75 days:

**RUNDATE:** 6/18/2019

 $H''$ 

**Health Net** 

RECEIVED 0 - 150 days of Dos<br>RECEIVED 0 - 150 days of DoS<br>RECEIVED 0 - 300 days of DoS

RECEIVED > 300 days of DoS

 $\frac{550}{563}$ 

 $\frac{553}{557}$ 

 $\overline{\mathbf{3}}$ 

576<br>598

 $\frac{478}{483}$ 

 $\frac{556}{559}$ 

15

#### A123 MEDICAL PROVIDERS GROUP PROVIDER\_IDs A123, B456, C789

![](_page_19_Picture_115.jpeg)

(Total encounters received within 75 days of date of service) ÷ (Total received encounters) =  $(%$  of encounters received within 75 days of date of service)

395<br>396

 $\frac{630}{660}$ 

 $\overline{1}$ 

 $\frac{507}{521}$ 

 $\frac{514}{537}$ 

![](_page_20_Picture_0.jpeg)

## **Knowledge Review**

#### **What are Health Net's KPIs for encounter performance? Select all that apply**

- Completeness
- Rejection Rate
- Volume
- Accuracy
- Timeliness

![](_page_20_Picture_8.jpeg)

![](_page_21_Picture_0.jpeg)

![](_page_21_Figure_1.jpeg)

![](_page_22_Picture_1.jpeg)

## **How can I get the Encounter reports?**

![](_page_22_Picture_55.jpeg)

![](_page_22_Picture_5.jpeg)

Automatically Emailed Joint Operations Meeting (JOM)

![](_page_22_Picture_7.jpeg)

\*Email to **ENC\_group@healthnet.com** 

![](_page_23_Picture_0.jpeg)

## **What are Encounter best practices?**

#### **General**

- Develop your own reporting capabilities that monitor volume and timeliness at the individual practitioner level
- Incentivize office staff to submit encounters based on Health Net's performance standards

#### **Volume**

- Review Daily Encounter Batch reports to ensure data submitted through Transunion has reached Health Net
- Review monthly accepted data reports to identify deficiencies

#### **Timeliness**

• Submit encounters to TU/HN on a weekly basis

#### **Rejections**

- Develop a standard process whereby rejected encounters are corrected w/in 30-60 days in TU's ClearIQ portal
- Prioritize the common reasons for encounter rejections by group and train providers on the appropriate submission process

![](_page_24_Picture_0.jpeg)

# **Thank you!**

If you have any questions or require any encounter assistance,

please contact **[enc\\_group@healthnet.com](mailto:enc_group@healthnet.com),** we are always

happy to assist.

*Go Team!*

![](_page_25_Picture_0.jpeg)

## **TransUnion Account Managers**

#### **Jaclyn Huertas**

Email: **[Jaclyn.Huertas@transunion.com](mailto:Jaclyn.Huertas@transunion.com)** Phone: (310) 337-8514

#### **Ariana Huezo**

Email: **[Ariana.Huezo@transunion.com](mailto:Ariana.Huezo@transunion.com)** Phone: (310) 337-8515

#### **Brandon Hall**

Email: **[Brandon.Hall@transunion.com](mailto:Brandon.Hall@transunion.com)** Phone: (310) 337-8525

#### **TransUnion General Inquiry**

Email: **[PDL\\_DDDCSR@transunion.com](mailto:PDL_DDDCSR@transunion.com)** Phone: (310) 337-8530

![](_page_26_Picture_0.jpeg)

## **Questions and Answers**

![](_page_26_Picture_2.jpeg)

![](_page_27_Picture_0.jpeg)

# **Appendix**

## **Appendix A: What does an encounter look like in a file?**

![](_page_28_Picture_1.jpeg)

An 837 professional or institutional encounter consists of the data fields contained in a HCFA 1500 or UB-94 837.

Example of a professional file with segment/field descriptions:

![](_page_28_Picture_116.jpeg)

![](_page_29_Picture_0.jpeg)

## **Appendix B: In what instance is encounter data accepted via an ASM format and who is responsible for receiving this data?**

For encounter reporting purposes the required method to submit encounters is via the X12-837 electronic encounter file. Some of the instances in which an ASM format is accepted are as follows:

- If the group is changing systems and unable to create a file for a period of time.
- If the group is having problems populating a segment in a file and the time to fix the issue will be substantial.
- If data is rejecting in large volumes and the issue is being looked into but not able to be fixed in an accepted timely manner.
- The ASM data is received by the HEDIS or RAF department for inclusion into their perspective reporting.

#### $\boxed{\bigcirc}$ **Appendix C: TransUnion's Claims Dashboard**

![](_page_30_Picture_1.jpeg)

![](_page_30_Picture_19.jpeg)

## **Appendix D: TransUnion's Correction**

# **f** Health Net®

![](_page_31_Picture_44.jpeg)

• CMS 1500: Box 33A (unshaded area)<br>• UB04: Form Locator 56

#### 4010 and 5010 Loop Ref

- Professional (4010 and 5010)
	- 2010AA Segment NM109
- Institutional (5010 only)
	- 2010AA Segment NM109

#### **Additional Resources**

NPI Registry: https://nppes.cms.hhs.gov/

![](_page_32_Picture_0.jpeg)

## **Appendix E: How many diagnosis codes can be captured on 837?**

**Diagnosis** - the 837 **professional** claim record can contain up to **12** codes. The 837 **institutional** claim records can contain up to **27** codes. This can potentially be a significant loss of volume of diagnosis codes per claim record if the encounter record is not received and accepted by Health Net.

In order to work around the 837 file limitation on the number of diagnosis codes that can be sent in one claim record, the same claim can be sent again with additional diagnoses codes. Health Net will reject the encounter as duplicate but accept the additional diagnoses and add them to the original claim record.

Kbase is capable of storing up to 80 diagnosis codes per encounter.

**Procedures** - the 837 service line procedure code volume limit that can be submitted per claim record is 50 for professional and 999 for institutional.

NOTE! If the record contains more procedure codes than the 837 allows, additional codes will need to be added to a new claim record, do not include previously submitted and accepted procedure codes in the new claim record.

![](_page_33_Picture_0.jpeg)

![](_page_33_Picture_1.jpeg)

## **Appendix F: Internal HN Rejection Report**

![](_page_33_Picture_12.jpeg)